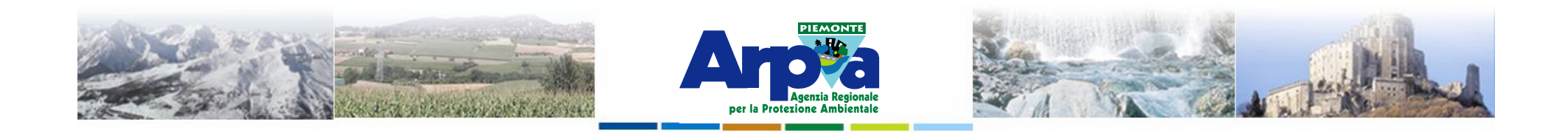

# **Introduzione a Quantum GIS (QGIS) passaggio dal software ArcView 3.x a software GIS OpenSource**

**Allestimenti cartografici**

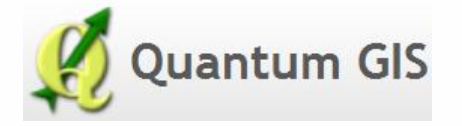

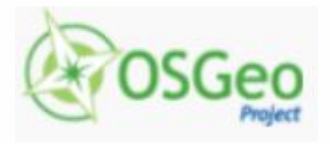

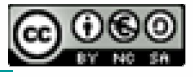

Forestello Luca - Niccoli Tommaso - Sistema Informativo Ambientale AT01 *http://webgis.arpa.piemonte.it e-mail: webgis@arpa.piemonte.it*

**Questa opera è distribuita con licenza Creative Commons Attribuzione commerciale - Condividi allo stesso modo 2.5 Italia.**

**GEOPORTALE** di ARPA Piemonte

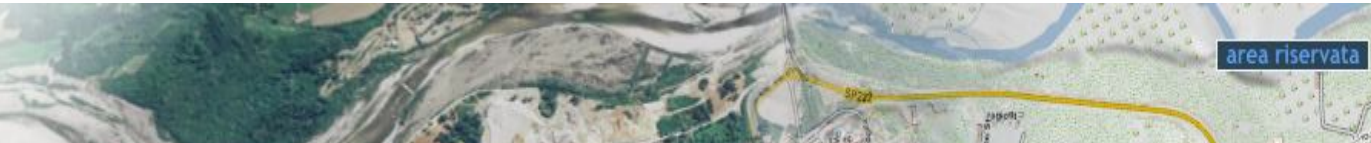

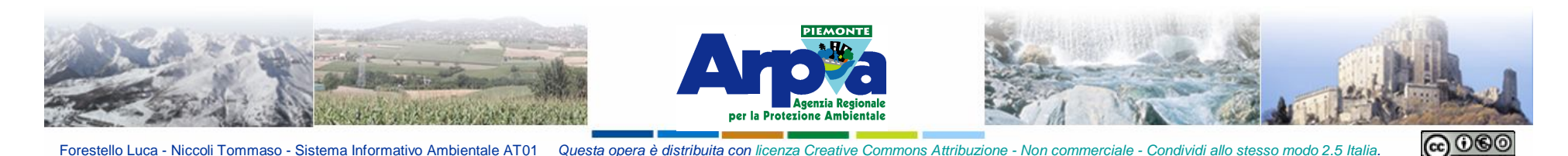

La cartografia computerizzata può contare su risorse estese per la rappresentazione in mappa dei fenomeni visuali; ma a fronte della grande potenzialità tecnica dei GIS di generare forme, simboli, scale cromatiche con estrema semplicità, spesso manca una guida metodologica per la scelta del metodo corretto di visualizzazione dei fenomeni.

La capacità di calcolo dei computer non deve far dimenticare che la mappa non è una miniaturizzazione della realtà, ma piuttosto un'astrazione della realtà stessa, con conseguenze importanti sulla scelta dei modi di rappresentazione dei fenomeni.

#### La visualizzazione corretta di una mappa richiede simboli e scale adeguate

La scelta del simbolo utilizzato nella mappa è importante in quanto evoca un aspetto rilevante dei fenomeni, più che riprodurlo in modo naturalistico.

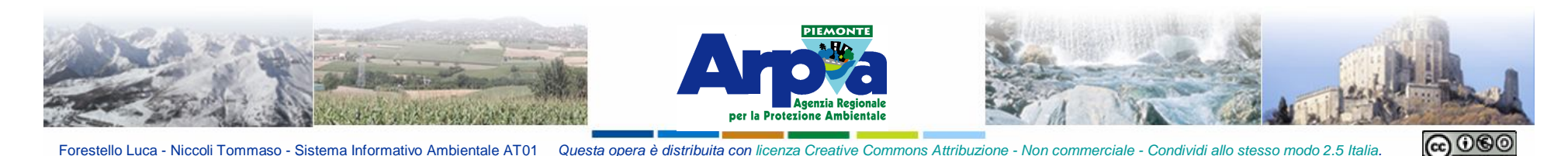

La grande potenzialità dei GIS in termini di rappresentazione permette oggi di poter associare qualunque tipo di simbologia al dato rappresentato (anche la stessa immagine). Fondamentale rimane comunque la scelta tra rappresentazione intuitiva e leggibilità della carta in termini di quantità di informazioni che vi si rappresentano, fortemente influenzata dalla simbologia oltre che dalla scala di rappresentazione adottata per la mappa.

Il **processo di astrazione dai dati** ha importanti conseguenze sul cambio di dimensionalità a cui sono sottoposti i dati contenuti nel modello, quando sono rappresentati in mappe a scale differenti

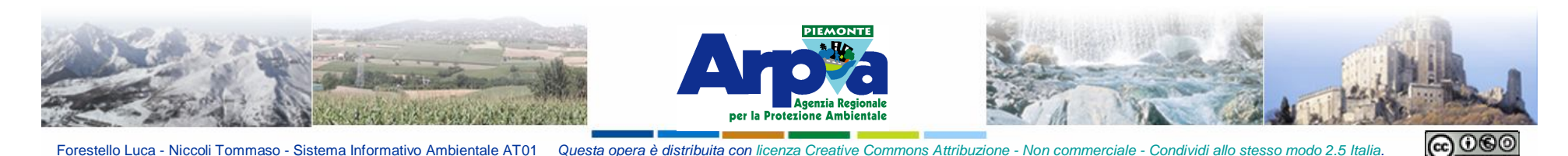

La **scala** alla quale verrà usata la mappa condiziona le forme di rappresentazione dei dati; il livello di dettaglio della mappa è funzionale alla complessità o alla densità dei temi sul territorio, ma **la scala di utilizzo è un vincolo alla capacità di rendere leggibili i dettagli dei fenomeni rappresentati**.

L'uso dei computer per produrre mappe può far sembrare a prima vista irrilevante la valutazione della scala, per la possibilità teoricamente illimitata di variare il fattore di ingrandimento della mappa. La rappresentazione cartografica gestita con il computer rende, infatti, ambiguo il confine tra scala di rilevazione e scala di rappresentazione dei dati; tuttavia la scala di rilevazione, o scala nominale, è un limite oggettivo della qualità e del tipo di informazioni che si possono visualizzare nella mappa. D'altra parte, il cambiamento della scala di utilizzo della mappa può modificare radicalmente il significato delle rappresentazioni grafiche e il livello di precisione dell'informazione.

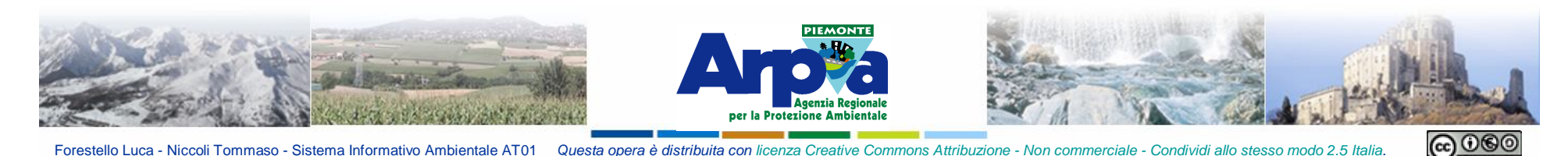

#### **Visualizzazione, trattamento, analisi e tipo di dati**

Quando si visualizzano informazioni geografiche è necessario tenere presente che la natura ed il significato del dato, sia dal punto di vista geografico che da quello degli attributi, devono essere compresi e trattati in modo adeguato.

Fondamentale il confronto tra cartografo e tecnico.

Senza l'opportuna conoscenza dei fenomeni che si va a rappresentare si può incorrere in errori grossolani di interpretazione, a maggior ragione oggi che moltissimi tematismi e dati ambientali vengono resi disponibili in consultazione o in scarico per i singoli cittadini.

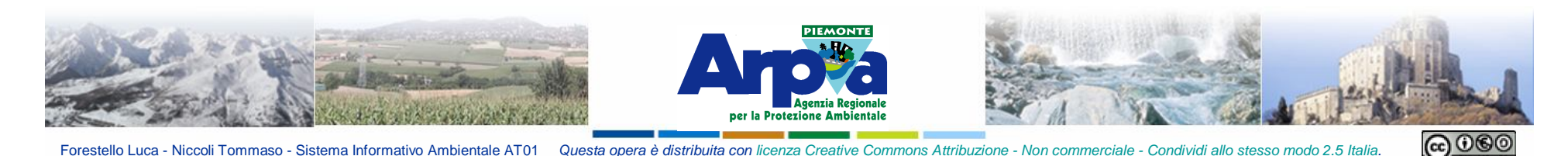

La scelta cromatica riveste un'importanza fondamentale nel messaggio comunicativo della mappa, e in qualche modo svolge la funzione di grammatica comunicativa.

L'associazione tra colori e modalità qualitative o di intensità di una variabile acquista un valore comunicativo che deve guidare la scelta dei colori, e che dipende in larga misura dal significato che hanno i codici cromatici nel contesto culturale dell'utente.

Nella cultura occidentale è comune associare il colore rosso, contrapposto all'azzurro o al blu , denota calore e movimento, contro il freddo e la stagnazione; comune è anche l'uso di scale semaforiche associando il verde al libero, non interessato dal fenomeno, il giallo al pericolo, vicinanza - superamento minimo di soglia, il rosso al pericolo, fortemente interessato dal fenomeno.

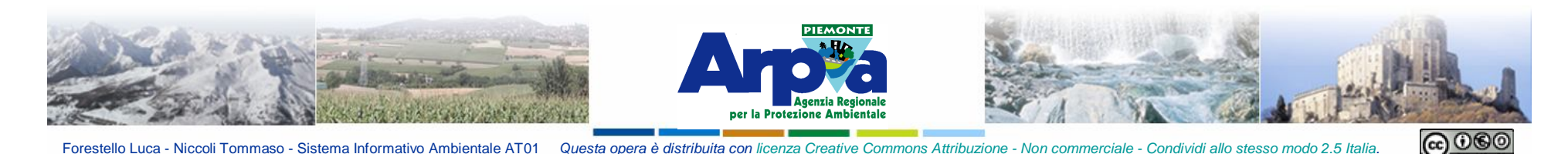

## **Informazioni testuali, numeriche, multimediali e di inquadramento**

Aggiungono importanti elementi informativi spaziali alle mappe. Numeri e testi collocati accanto agli oggetti geografici si prestano alla rappresentazione di differenze nominali, ma anche di gerarchie di grandezze, con l'uso di corpi tipografici di diversi tipi e dimensione, in grassetto, in corsivo, o di colore diverso. Le informazioni alfanumeriche rivestono importanza quando si rappresentano i dati raggruppati in classi, per evidenziare l'effettiva distribuzione della variabile all'interno della classe, non deducibile dalla sola legenda della mappa.

Alla simbologia cartografica tradizionale è infine possibile aggiungere i metodi di rappresentazione multimediale delle informazioni. Attraverso tecnologie informatiche, chiamate iper-mappe, immagini digitali, video, riproduzioni sonore sono associabili a coordinate geografiche, diventando informazioni georeferenziate, che fanno parte a tutti gli effetti della mappa.

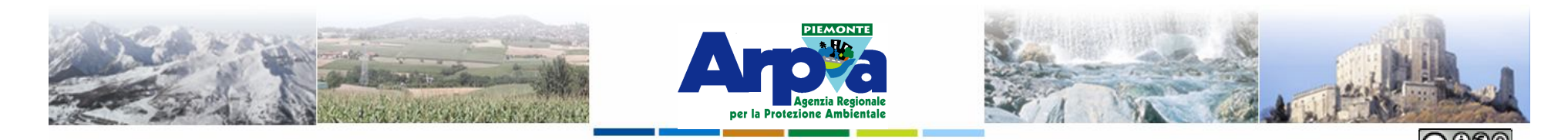

## **ELEMENTI DEL LAYOUT**

Forestello Luca - Niccoli Tommaso - Sistema Informativo Ambientale AT01 Questa opera è distribuita con lic

Indispensabili **Opzionali** 

Base topografica e dati (Data Frame, View, Campo cartografico) Titolo della mappa Legenda Direzione del nord Scale di visualizzazione (barra grafica o testuale) Scala di rilevamento Datum e Reticolo cartografico Inquadramento generale Bordi Testi descrittivi **Grafici** Immagini, tabelle, nome autori, ente committente, loghi, date di rilevamento, date di aggiornamento ecc.

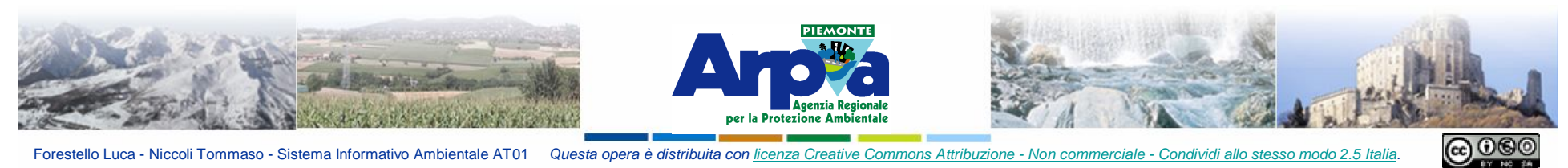

Forestello Luca - Niccoli Tommaso - Sistema Informativo Ambientale AT01 Questa opera è distribuita con licenza Creative Commons Attribuzione - Non commerciale - Condividi allo stesso modo 2.5 Italia

#### **Allestimenti cartografici**

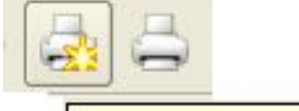

Nuovo sistema di stampa

**IN QGIS si attiva il modulo di gestione delle stampe dal pulsante Nuovo sistema di Stampa. Si apre la finestra da cui si gestiscono gli elementi che vanno a fare parte del Layout di stampa. Impostazioni avanzate** 

**del layout e degli oggetti in mappa**

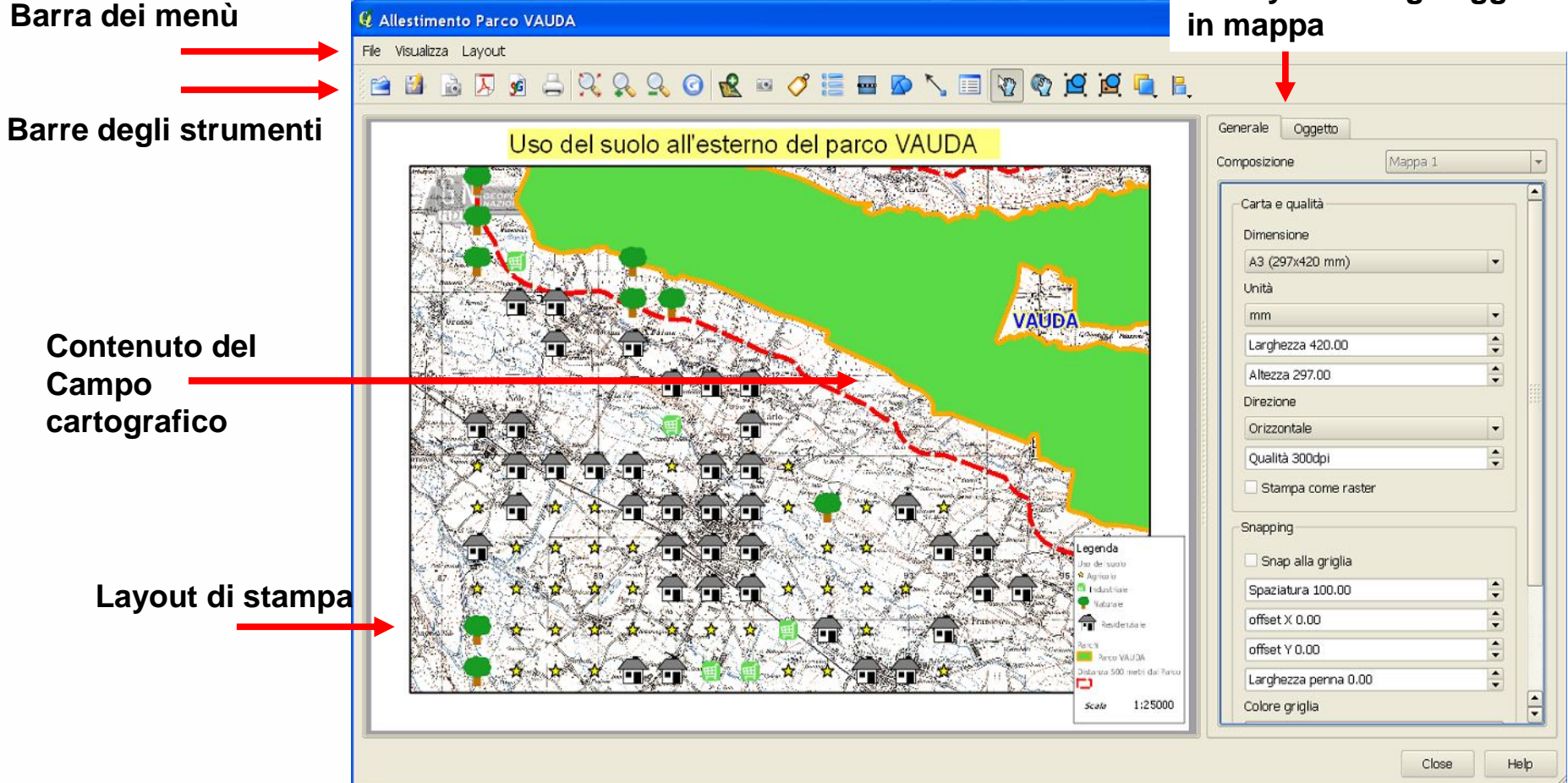

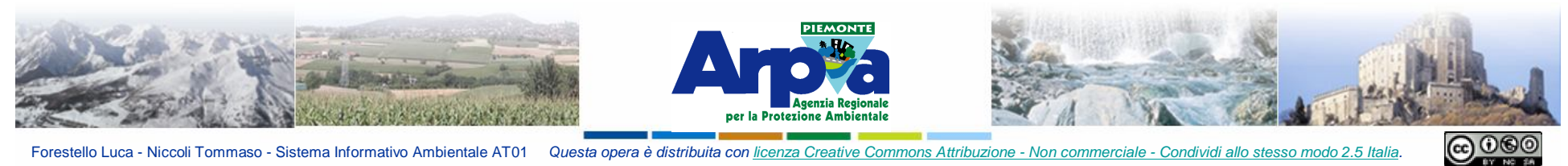

Forestello Luca - Niccoli Tommaso - Sistema Informativo Ambientale AT01 Questa opera è distribuita con licenza Creative Commons Attribuzione - Non commerciale - Condividi allo stesso modo 2.5 Italia

#### **Allestimenti cartografici**

**Dal pulsante Gestore di Stampe si attiva la finestra per gestire i vari layout creati nel progetto**

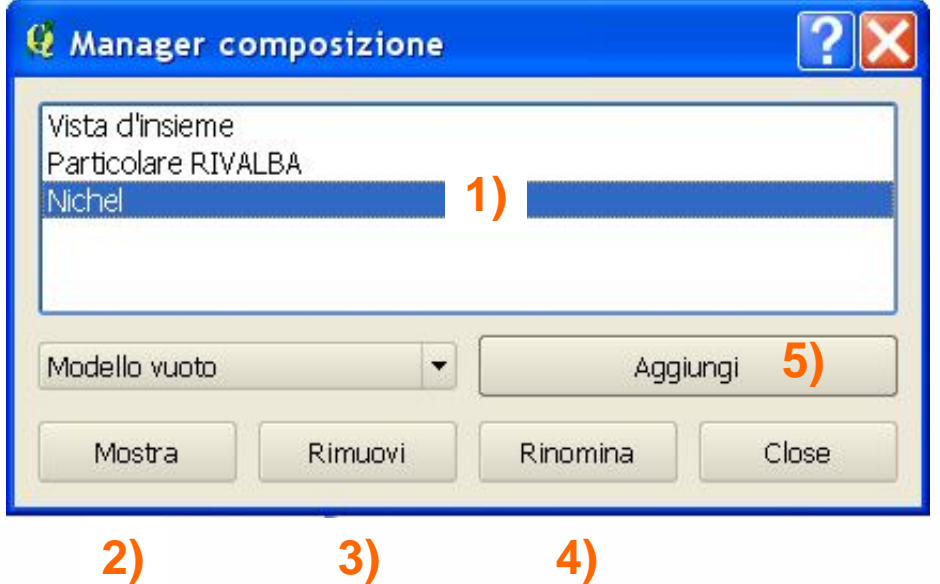

Gestore di stampe

- **1)** Elenco dei layout creati
- **2)** Mostra il layout selezionato
- **3)** Rimuovi il layout selezionato
- **4)** Rinomina il layout selezionato
- **5)** Aggiungi un nuovo layout vuoto

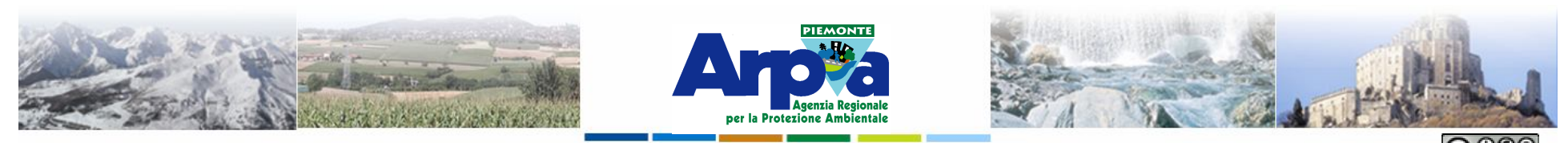

Forestello Luca - Niccoli Tommaso - Sistema Informativo Ambientale AT01 Questa opera è distribuita

#### **Allestimenti cartografici**

#### **Barre degli strumenti**

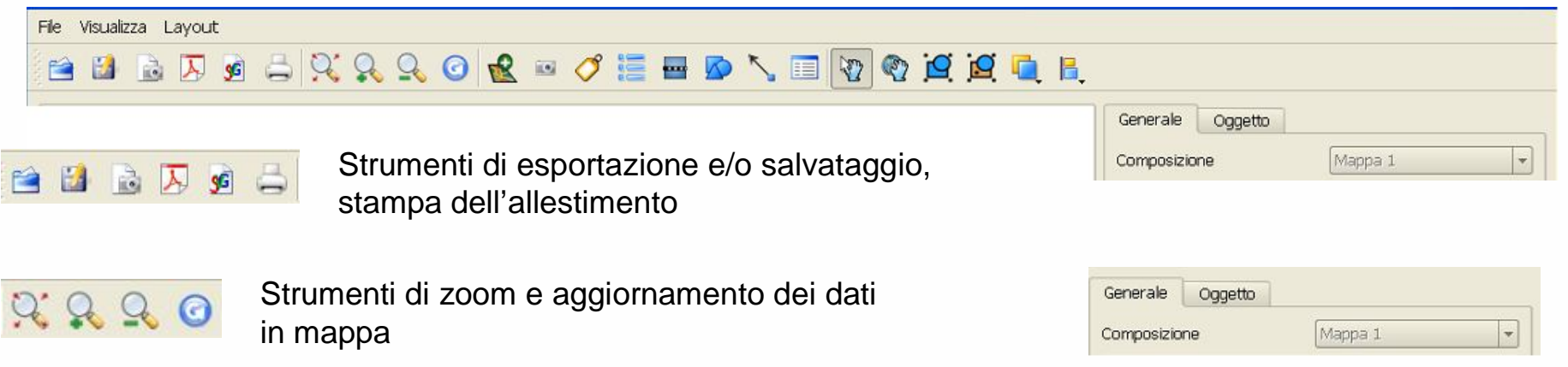

V

Strumenti per selezionare, spostare, allineare, ordinare gli oggetti inseriti nel layout. Il primo pulsante-manina sposta gli oggetti inseriti nel layout, il secondo il contenuto della mappa.

Strumenti di gestione delle dimensioni, colore posizione del layout o degli oggetti inseriti in mappa. Selezionando un oggetto si attivala cartella "Oggetto" con i relativi parametri di impostazione

 $\overline{\phantom{a}}$ 

Permette di inserire i tematismi allestiti nel campo cartografico sul foglio di stampa del layout

Strumenti per inserire il contenuto del campo cartografico nel layout e vari oggetti di corredo

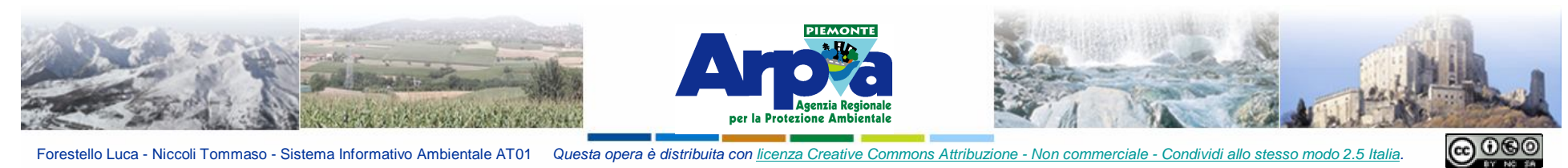

Forestello Luca - Niccoli Tommaso - Sistema Informativo Ambientale AT01 Questa opera è distribuita con licenza Creative Commons Attribuzione - Non commerciale

#### **Allestimenti cartografici**

#### **Barre degli strumenti**

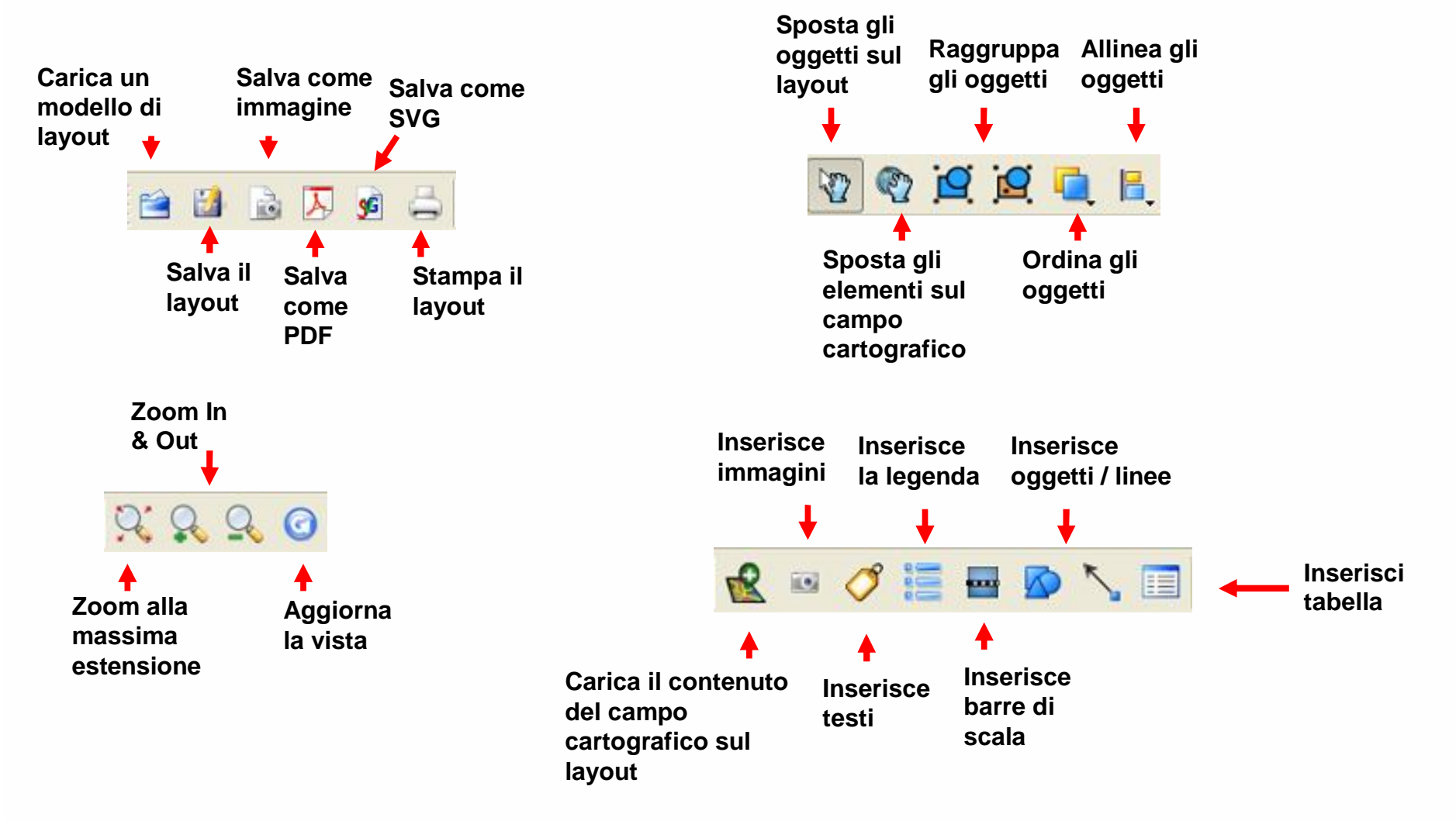

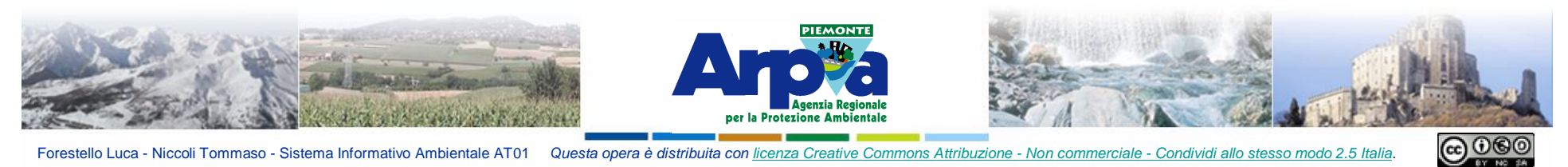

Forestello Luca - Niccoli Tommaso - Sistema Informativo Ambientale AT01 Questa opera è distribuita con licenza Creative Commons Attribuzione - Non commerciale - Condividi allo stesso modo 2.5 Italia

**Allestimenti cartografici**

# **Impostazioni avanzate per layout e oggetti**

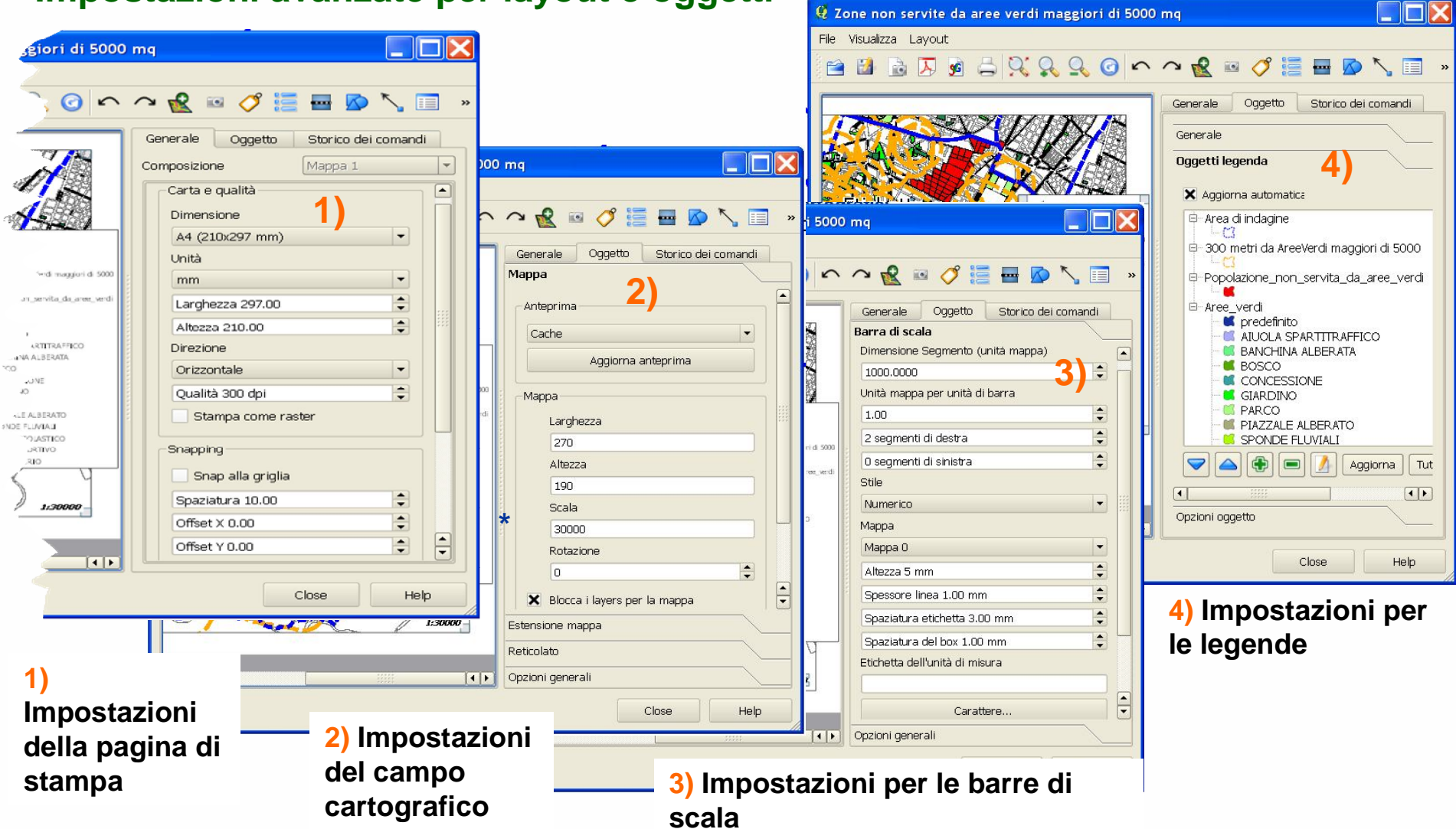